川下中安心メール 登録のしかた ケータイから、 1 kawac@ansin-anzen.jp QRコード ≪登録フォーム表示 サンプル≫  $\bullet$ に空メールを送信します。 ¥α ※空メールとは・・・ 件名、本文を入れずに送信するメールのことです。 「川下中安心メールご登録」 ※スマートフォンでの空メール送信は件名に任意の 本メールは岩国市立川下中学校の 「安心・安全で心の通い合う学校 1文字(「あ」等)を入力してください。 づくり」を目標に川下中学校とP TAからの緊急連絡・お知らせ事 ≪登録画面表示 サンプル≫ 項・子供に関する情報・不審者情 報などを配信いたします。・・・  $\boxed{m}$   $\rightarrow$   $\frac{m}{n}$   $\rightarrow$ 登録フォームが返信されます  $\overline{2}$ ここ(URL)をクリックしてください \*は必須項目です ご登録メールアドレス ※返信がない場合は携帯の指定受信設定を ┃ お願いします。下記 △ を参照お願いします。 http://www.ansinxxxxxxx@docomo.ne.jp ┃ ※URL付メールを拒否していると返信が来ない場合があります。 ■登録者名※必須 \* 詳しくは携帯電話ショップにてお問合せください。 ■登録者所属 \* 「本登録画面へ」ボタンをクリックし、出てきた画面(左図参照) 3 ○保護者 の登録項目を入力し最後に「登録」ボタンを押して下さい。 ○教職員 ※登録状況が把握できるよう、実名での登録をお願します。 ■学年※複数選択可 ※お名前等の本登録がない場合はメールが配信されませんので、 □1年 必ずお名前等の入力をお願いします。 □2年 : 「空メール送信後、返信が来ない」等の理由で、空メールを2回以上 ■学年・組・生徒名 送信された方へ! 空メールの送信後返信されてきた画面の下部に「登録内容確認&変更」「配信再開」と 例[1の1太郎,5の2花子] 表示される場合があります、その場合必ず 「配信再開」 ボタンを押して下さい。 この作業を行わないとメールは配信されません。 入力内容確認 キャンセル このボタンを押し、内容を確認後、再度登録ボタンを押してください。 空メールを送っても返信が届かない方へ! ドメイン指定受信設定の方法はこちら お客様サポート電話番号(フリー) ◆docomo(0120-800-000) ▓▓

- $\bullet$  au $(0077 7 111)$
- ◆SoftBank(0800-919-0157)
- ◆willcom(0120-921-156)

<http://tmix.co.jp/mobile/domain/>

原文的

※ URL付メールも受信許可に、auの場合「なりすまし規制」を「中」以下に設定してください。 設定方法がお分かりにならない場合は、この用紙をお持ちになり携帯電話各ショップに、設定をお願いしてください。

≪携帯ショップスタッフの方へ、下記の設定をお願いします。≫

- ① ドメイン(anzen.jp)指定受信の設定をお願いします。 (メールアドレス指定ではありません。)
- ② URL付メール受信許可の設定をお願いします。
- ③ **au**の場合「なりすまし規制」を「中」以下に設定して下さい。

④「空メール送信」 **→ web**接続 **→** 「会員登録ページ」の表示と会員登録 までの確認をお願いします。

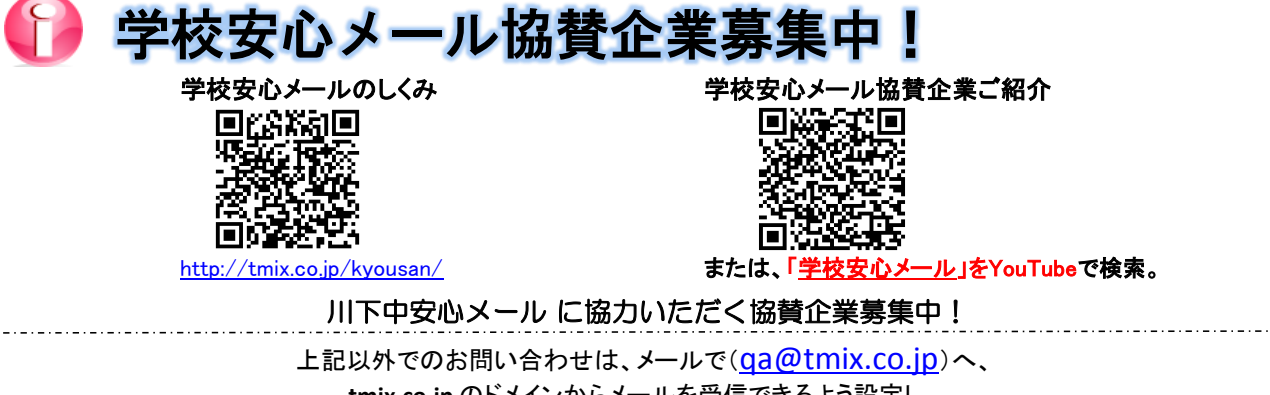

**tmix.co.jp** のドメインからメールを受信できるよう設定し、 ①学校名 ②お名前③電話番号 ④お問い合わせ内容を記入の上、(株)テクノミックスまでお問い合わせ下さい。

●テクノミックス(http://tmix.co.jp/)●